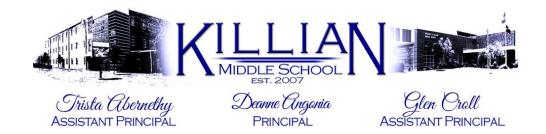

## **New Student Enrollment Procedures**

There are three separate steps to enroll your student at Killian Middle School for the 2018/2019 school year.

<u>Step 1</u>: Complete the Google form located on the KMS Website. Please complete this form one (1) time <u>for each student</u> who will be attending KMS. This information will be used to monitor how many students are planning to attend KMS for scheduling purposes, as well as to have the ability to contact you for more information when needed.

<u>Step 2</u>: Parents of enrolling students can enter the Enrollment Information directly into the LISD Student/Parent Portal Software called SKYWARD. SKYWARD can be accessed 24/7 from the WWW.LISD.NET website. Click on the SKYWARD icon near the top right of the screen.

Skyward can be accessed by going to <u>WWW.LISD.NET</u> and clicking on the Skyward logo.

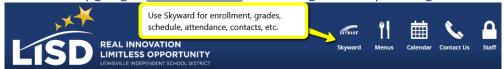

The Skyward Enrollment Process will be opened up for the 2018/2019 school-year on February 20, 2018.

You will have four options to consider, so please choose carefully.

- Two options are for students who have never attended a school in LISD.
- Two more options are for current LISD students or students who have attended a school in LISD at some point in the past.

<u>Step 3</u>: New student enrollment papers/folder may be returned to Killian <u>no earlier</u> than May 7, 2018. You MUST provide proof of residency\* at this time. Students who wish to be evaluated for GT services should turn in the GT profile from their prior school at this time. Students who are not GT, but wish to test in August, should also turn in everything required for registration to be tested in May.

In July, any additional paperwork required by KMS must be delivered to the KMS front office. <u>A July/August copy of a utility bill in the name of a parent/guardian will be required before your child will have their schedule processed</u>. Please visit the KMS website for dates and times when the office will be open.

For a complete list of required items\*, please visit the KMS website in the About Us Section: Registration: Enrollment/Withdrawal.

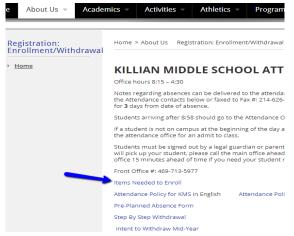